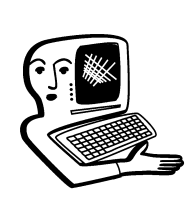

# МУЛЬТИМЕДИА-**КОНСУЛЬТАЦИИ**

Мультимедийное, интерактивное оборудование ¦становится всё более необходимым в образовании. На вопросы о комплектации образовательных  $\vert$ џчреждений средствами мџльтимедиа,  $\left|$ о возможности применения этого оборудования  $\vert$ отвечают ведишие специалисты ИНТМЕДИА.

#### **Возможности использо**вания интерактивной доски на уроках математики.  $O.A.$

В первую очередь нужно думать о том, как использовать компьютер на уроках математики. Можно, например, подготовить конспект с иллюстрациями для объяснения нового материла, используя программу PowerPoint. О том, как подготовить иллюстративный материал к выступлению в программе PowerPoint , читайте на http://www.intmedia.ru/techno\_news.asp?ob\_no=303 Специальное программное обеспечение для уроков математики Вы найдёте на http://www.int $edu.ru/index.oho?m2=115&m1$  $=0$ &ms=1#cat 444

Познакомьтесь, пожалуйста, с опытом коллег, использующих этот софт на уроках математики http://www.intedu.ru/page.php?id=912 Для работы с доской, конечно, потребуется небольшая тренировка, навык работы с стилусом-мышью на большом экране.

? Интерактивная доска<br>• PolyVision Webster. Мне дали новый компьютер с XP VISTA. При подключении доски к компьютеру через USB компьютер не видит доску. На другом компьюторе С ХР EDITION доска работала. Владимир

Проблема в том, что PolyVision Webster несовместима с операционной системой Windows Vista. Это обозначено в технических характеристиках изделия, вот перечисление совместимых операционных систем: Microsoft Windows 98, 2000, ME, XP или Tablet XP, Apple Macintosh: процессор Power PC или Intel, MacOS 10.2 или выше. Windows Vista нет среди перечисленных совместимых с PolyVision Webster операционных систем.

#### **Э** Интерактивная доска: базработки уроков по математике.

Ольга

Вам могут быть полезны программные продукты по математике: АвтоГраф; Живая Математика. Виртуальная математическая лаборатория; ЛогоМиры Вероятности. Математический практикум http://int-edu.ru/ index.php?m1= 444&m2=0&ms=2

Коротко о вышеназванных продуктах:

● Живая Математика. Виртуальная математическая лаборатория — для интерактивного моделирования и анализа при решении задач по геометрии, стереометрии, алгебре, тригонометрии, математическому анализу;

● ЛогоМиры Вероятности. Математический практикум — виртуальный практикум (компьютерный конструктор), предназначен для моделирования статистических и вероятностных экспериментов, а также проведения численных экспериментов по теории вероятностей и математической статистике;

• Живая Статистика — среда для проведения статистических исследований, с помощью которой ученики могут записывать данные, обрабатывать их, преобразовывать, представлять в виде диаграмм и таблиц; создана специально для средней школы;  $\bullet$  Авто $\Gamma$ раф — виртуальный конструктор предоставляет возможность графического отображения математических объектов школьной математики — геометрических фигур, уравнений, систем уравнений, графиков и диаграмм статистической обработки наборов данных; для основной и старшей школы.

Познакомьтесь, пожалуйста, с опытом коллег, использующих этот софт на уроках математики http://www.int-edu.ru/ page.php?id=912

Можно пользоваться и стандартными программами, например  $\overline{P}$ oint, а также презентационным ПО, прилагаемым к доске.

Ещё один вариант использования доски — в режиме копирования записей (сделанных маркером). Проектор в этом случае не нужен. Возможный сценарий такой: вы пишете на доске фломастером, вставленным в специальный эле ктронный футляр (для стирания имеется также специальный очиститель).

 $\Lambda$ оска это «видит» и «запомина ет» в виде картинок (графических файлов). Всё, что изобразили на доске, можно распечатать на обычном принтере и раздать ученикам. Или сохранить в электронном виде для пересылки по Сети, например.

#### **• Где можно покупать диски**  $\delta$  образовательных программ для начальной школы? Àлла Алексеевна

Рекомендуем познакомиться с известной творческой средой для младшей школы «Лого-миры»: http://www.int-edu.ru/object.  $pho$ ?m1=444&m2=2&id=199 http://www.int-edu.ru/logo/ products.html Посмотрите, пожалуйста, раздел начальной школы в каталоге портала: http://www.school.edu.ru/ catalog.asp?cat\_ob\_no=52 . и каталог общедоступной бесплатной коллекции цифровых образовательных ресурсов http://school-collection.edu.ru/ catalog/,

## КОНСУЛЬТАЦИИ

а также подборку ресурсов коллекции на этой странице: http://school-collection.edu.ru/ catalog/rubr/8f5d7210-86a6- 11da-a72b-0800200c9a66/ 14921/

Мы нашли для Вас также электронное учебное пособие (ЭУП) «Математика и конструирование», предназначено для использования во 2–4-х классах начальной школы на уроках математики, а также на уроках интегрированного курса «Математика и конструирование» http://school-collection.edu.ru/ catalog/res/b5d5ade9-c1bc-2729 be84-d3fc25a213df/

?from=7b005424-fbba-3f09- 69dd-0cd8eca70f31&interface  $=$ catalog $\&$ class[]=43 $\&$ class[]=45  $\&$ class[]=44 $\&$ subject[]=8 $\&$ sub $ject$ [ $=16$ 

и пособие «Природа вокруг нас», этот материал может быть успешно использован при работе по любой программе начальной школы, соответствующей образовательной области «Естествознание».

http://school-collection.edu.ru/ catalog/rubr/016ec3e5-46fa-fadf-80a3-80ef82b62bcf/62048/ ?interface=electronic.

## ? Как интегрировать мульти<br>• медийную доску в процесс обучения английскому языку на уроке?

Елена Владимировна

Самое простое — подготовить конспект с иллюстрациями для объяснения материала, используя программу PowerPoint (о том, как работать с PowerPoint, читайте на http://www.intmedia.ru/techno\_ne ws.asp?ob\_no=3035). Примеры уроков с использованием презентационных возможностей

Мультимедиаконсультации

софта, прилагаемого к доске, смотрите на

http://hitachi-interactive.ru/edu/ edexamp.htm. Нечто похожее можно сделать с помощью софта большинства интерактивных устройств, не только с помощью co<sub>ф</sub>та Hitachi.

Начинающие вполне могут осваивать технику работы с доской на знакомых им программах. Можно использовать любую компьютерную программу, выходить в Интернет, использовать любые электронные наглядные материалы.

Если потребуется воспроизведение звука — кроме экрана (доски), нужно ещё и звукоусилительное оборудование, как вариант - переносная система звукоусиления

http://www.intmedia.ru/goods.asp ?c no=3663&ob no=3849 Удобно использовать доску для организации опросов с использованием систем голосования http://www.intmedia.ru/goods.asp  $\frac{1}{2}$ c no=5804&ob no=6013

• Существуют ли дистанциб онные курсы по работе с интерактивной доской, где бы не только демонстрировались возможности доски, но и приводилась методика использования доски в учебном процессе?  $\pi A$ 

Курсы пока что очные. Проводит их Центр информационных технологий и учебного оборудования (тел. 495 915- $1394$ ).

Если у вас доска Hitachi, посмотрите вспомогательные материалы на

http://www.hitachiinteractive.ru/edu/schqa2.htm http://www.hitachiinteractive.ru/edu/schqa5.htm http://www.hitachiinteractive.ru/support/supindex.htm

#### **Интерактивная доска** • на уроках черчения: принцип работы с интерактивной доской Елена

О принципе работы. Доска — сенсорный интерактивный компьютерный экран (большой, для всего класса). Изображение подаёт проектор. Взаимодействие с компьютером обеспечивают приёмники-передатчики слабых сигналов, они «видят», где находится «мышь» (куда Вы нажимаете) — и дают сигнал компьютеру, совсем как в ЖК интерактивных мониторах, когда Вы нажимаете на экран.

Вы должны решить, как использовать компьютер на уроке черчения — тогда и экран пригодится.

Можно подготовить демонстрационные материалы в стандартной программе  $PowerPoint.$ 

Можно использовать графические редакторы, такие как AutoCAD, CorelDRAW. Ещё один вариант использования доски — в режиме копирования записей (сделанных маркером). Проектор в этом случае не нужен. Возможный сценарий такой: вы чертите на доске фломастером, вставленным в специальный электронный футляр (для стирания имеется также специальный очиститель).

|Доска это «видит» и «запоминает» в виле картинок (графических файлов). Всё, что изобразили на доске. можно распечатать на обычном принтере и раздать ученикам. И сохранить в электронном виде для дальнейшего использования.

А Как пользоваться интер-<br>• активной доской, что делать с карандашом и как одновременно подключить компьютер и проектор, чтобы всё выходило на интерактивной доске? C.H.

Первый этап — установка софта на компьютер, который будет работать с доской. Затем доска подключается к компьютеру. К компьютеру также нужно подключить проектор, который подаёт изображение на поверхность доски (доска — неточное название, скорее — экран). О том, как подключать Вашу доску, нужно прочитать в инструкции, инструкция должна быть на русском языке. Сложного ничего нет, доска рассчитана на рядового пользователя. Карандашом Вы называете. скорее всего, стилус-мышь. Функции этого устройства управление компьютером. Пользователь «нажимает» на изображение — система воспринимает это, как шелчок мыни. Если у вас доска Hitachi, посмотрите вспомогательные материалы на http://www.hitachiinteractive.ru/edu/schqa5.htm http://www.hitachi $interactive.ru / support/supin-$ 

dex.htm

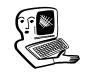

Доска — это интерактивный проекционный компьютерный экран. Очень советуем начать с освоения навыков работы с мышью на поверхности доски, используя знакомое программное обеспечение (Power Point, Internet Explorer). После этого можно обратить внимание на презентационные возможности собственного софта доски.

**• Какую именно модель ин**терактивной доски вы могли бы порекомендовать для установки в ИУУ или ИПК. На что в первую очередь обратить внимание - доступность методического материала, распространённость моделей в регионе по школам или конкретные технические характеристики? **Александр** 

С точки зрения методики разницы быть не должно, так как функционально интерактивные доски разных систем очень похожи (мы ведь не различаем зелёную и коричневую классные доски в методических пособиях). Распространённость моделей можно, конечно, принять во внимание, но всё-таки основное - это надёжность, устойчивость к интенсивной эксплуа-

тации в экстремальных условиях класса. Обрашаем Ваше внимание на устройство Mimio, заменяющее интерактивную доску: http://www.intmedia.ru/announce  $aso?ob no=3697$ . Портативное устройство Mimio работает с проекцией компьютерного экрана на обычной стен или на маркерной доске, имеет тот же функционал, что и интерактивные доски, и при этом заметно меньшую цену.

7 Где найти и скачать обучаи ющие уроки работы на интерактивной доске и мультимедийный материал для уроков музыки с использова∙ нием интерактивной доски?  $A.A.$ 

Специально для интерактивной доски — таких уроков мы не нашли. Поскольку интерактивная доска - это компьютерный экран, то Вам пригодятся обучающие музыкальные компьютерные программы, посмотрите  $\frac{http://www.ozon.ru/context/}{$ detail/id/1710067/  $\frac{h}{v}$  http://www.nd.ru/prod.asp? razd=edu http://www.ozon.ru/context/detail/ id/2218280/ http://www.gnesin.ru/distance/ index.html

## **КОНСУЛЬТАЦИИ**

### • Как использовать интерак-<br>• тивную доску на уроках музыки и вообще как пользоваться интерактивной доской?  $A.A.$

Нужно думать о том, как можно использовать компьютер на уроках музыки. Решив этот главный вопрос и освоив выбранную компьютерную программу с помощью привычного компьютера и монитора, можно начать работу с интерактивной доской (компьютерным экраном для всего класса), тренироваться в управлении мышью на большом экране.

Конечно, в дополнение к экрану для воспроизведения звука потребуются акустические системы (колонки), которые нужно будет подсоединить к компьютеру. Возможно, потребуется и другое оборудование (микрофоны, клавиатура и пр.). К компьютеру подсоединяется и проектор, который формирует изображение на поверхности доски. Подбор оборудования зависит от задач, которые Вы себе поставите.